EDV-Zentrum der TU Wien, Abt. Digitalrechenanlage Hubert Partl 1988-10-04 Axel Kielhorn<sup>∗</sup> 1996-01-01  $H27.0 - Version 1$ 

#### Zusammenfassung

Dieses Dokument beschreibt die Möglichkeiten der refart und refrep Class für L<sup>T</sup>FX 2<sub>ε</sub>. Sie arbeitet nicht mehr mit dem alten LATEX 2.09 zusammen und enthält einige Verbesserungen gegenüber dem Original. Alte REFMAN Quellen sollten sich aber problemlos an die Class anpassen lassen.

Dieses Heft ist als Ergänzung zu Kapitel 5 ("Designing It Yourself") des LATEX-Manuals von Leslie Lamport gedacht.

## Inhaltsverzeichnis

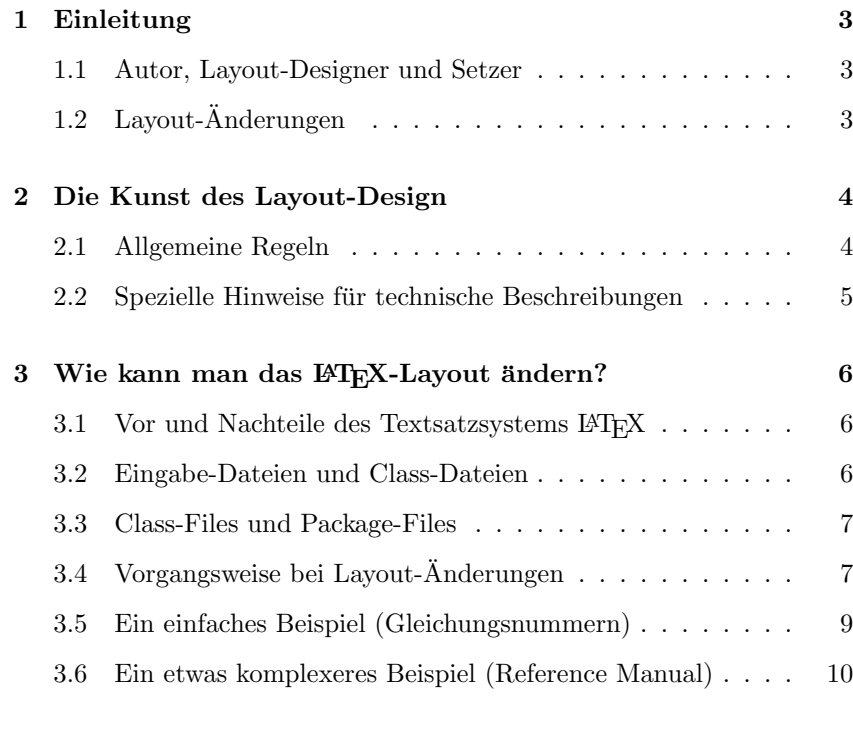

## Anhang 13

<sup>∗</sup> a.kielhorn@web.de

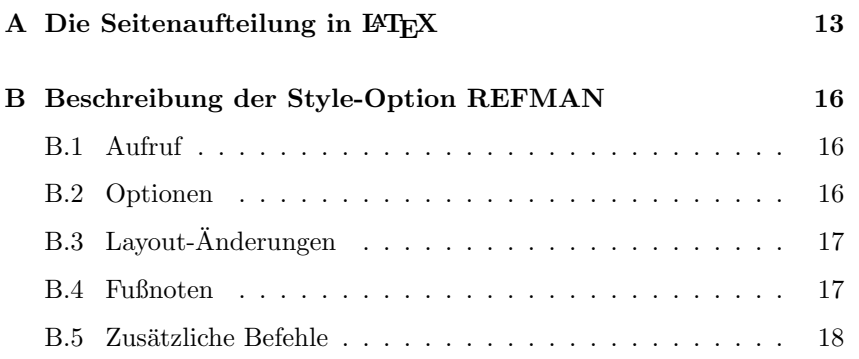

## 1 Einleitung

#### 1.1 Autor, Layout-Designer und Setzer

Jedes Schriftstuck – von einer kurzen handgeschriebenen Notiz bis zu ¨ einem gedruckten Buch –besteht aus zwei Komponenten: Inhalt und Form. In den meisten Fällen ist die Form nicht Selbstzweck sondern dient nur dazu, den Inhalt für den Leser verständlich darzustellen.

Autor: Der Inhalt wird vom jeweiligen Autor geliefert. Bei Druckwerken wird der Autor meist durch den Lektor des Verlages oder den Herausgeber der Zeitschrift unterstützt.

> Bei der Verwendung des Textsatzsystems LATEX wird der Inhalt im Hauptteil des L<sup>A</sup>TEX-Eingabefiles angegeben – also zwischen \begin{document} und  $\end{math}$ end{document} – ergänzt durch LATEX-Befehle, die angeben, welche Bedeutung die einzelnen Text- Teile haben.

Designer: Die Form eines Druckwerks wird üblicherweise vom Verleger festgelegt, der das Layout von den im Verlag angestellten Designern entwerfen läßt.

> Die mit LATEX mitgelieferten sogenannten " Document Classes" wurden von professionellen amerikanischen Layout-Designern für die von Leslie Lamport vorgesehenen Arten von Schriftstücken entworfen, also für wissenschaftliche Zeitschriften, Berichte und Bücher – auf der Grundlage der in den USA üblichen Konventionen. Die "Koma-Script- Classes" sind an den europäischen Geschmack angepaßt und in vielen Kleinigkeiten optimiert worden. Diese Layouts sind in den sogenannten "Class-<br>Eilas" festaskart Am Perina der WI-V Finankafter von dem Pefek Files" festgelegt. Am Beginn des L<sup>AT</sup>FX-Eingabefiles – vor dem Befehl \begin{document} – wird angegeben, in welcher Form der Inhalt des Schriftstücks gesetzt und ausgedruckt werden soll.

Setzer: Der Setzer in der Druckerei bringt den vom Autor bzw. Lektor gelieferten Inhalt in die vom Layout-Designer festgelegte Form, in der das Schriftstück dann schließlich ausgedruckt wird.

> Bei der Verwendung von LATEX erfolgt das Setzen durch das Computer-Programm TEX und das Ausdrucken durch ein weiteres Computer-Programm, den sogenannten Device-Driver.

## $1.2$  Layout-Anderungen

Wenn das Schriftstück nicht in einem der vorgefertigten L<sup>AT</sup>EX-Layouts gesetzt werden soll, sind die folgenden zwei Voraussetzungen notwendig:

1. Das Layout muß entworfen werden. Dies sollte im allgemeinen von einem professionellen Designer gemacht werden. Falls kein solcher zur Verfügung steht, muß sich der Autor oder der Herausgeber als "Amateur-Designer versuchen<br>professionell gestaltete Vorbilder. Amateur-Designer" versuchen – am besten durch Anlehnung an

- $\rightarrow$  2 Ausführlichere Hinweise dazu werden in Kapitel 2 angegeben.
	- 2. Das Layout muß in Form eines LATEX-Class-Files formuliert werden. Dies kann entweder als "Class-Option" geschehen, oder durch die Definition einer neuen " Class". Die komplette Neudefinition hat den Vorteil, das sie weitreichendere Anderungen erlaubt. Ich habe ¨ mich daher bei der Portierung nach L<sup>A</sup>T<sub>E</sub>X 2<sub> $\varepsilon$ </sub> für eine eigene "Class" entschieden. Dadurch wird die Übertragung von alten Dateien zwar entschieden. Dadurch wird die Übertragung von alten Dateien zwar etwas erschwert, aber meiner Meinung nach uberwiegen die Vorteile. ¨ Die Angabe dieser "Class" bzw. dieser "Class-Option" am Beginn

des LATEX-Eingabefiles bewirkt dann, daß der Inhalt des Schriftstücks in dieser neuen Form gesetzt und gedruckt wird.

 $\rightarrow$  3  $\rightarrow$  3 Ausführlichere Hinweise dazu werden in Kapitel 3 angegeben.

## 2 Die Kunst des Layout-Design

## 2.1 Allgemeine Regeln

Es gibt fast keine allgemeingültigen Regeln, sondern man muß für jedes Schriftstück oder jede Reihe von Schriftstücken ein eigenes Layout entwerfen.

Dieses Layout muß sich vor allem daran orientieren, wer das Schriftstück wie lesen wird.

Ein wichtiges Kriterium ist z. B., ob der Leser es eher von A bis Z durchgehend lesen will wie einen Kriminalroman oder ein "Tutorial", oder ob er eher bestimmte Stellen rasch auffinden will wie in einem Telefonbuch oder in einem "Reference Manual".

Außerdem muß das Layout die bestehenden Konventionen berucksichti- ¨ gen, vor allem die Gewohnheiten des Lesers, aber auch den sogenannten " Produkte verschiedener Hersteller oder Institutionen voneinander unter-House Style", durch den sich verschiedenartige Schriftstucke und die ¨ scheiden sollen.<sup>1</sup>

! → Der Hauptzweck des Layouts ist stets, daß der Leser die gesuchten Informationen gut findet und sie gut lesen kann, und daß er den Inhalt und den logischen Aufbau des Schriftstucks richtig versteht. Wichtig sind also ¨ Übersichtlichkeit, Lesbarkeit, Konsistenz und dergleichen. Die Schönheit (Ästhetik) steht demgegenüber im allgemeinen nur an zweiter Stelle.<sup>2</sup>

Im folgenden werden ein paar einfache "Faustregeln" für den Seitenaufbau von die koning auf der Leitenaufbau in der Seitenbauer (Eingeleiten der Seitenbauer) angeführt, die für die meisten Anwendungen Gültigkeit haben.

- Zeilenabstände : Die Zeilenabstände müssen größer als die Wortabstände sein, damit die Augen des Lesers richtig entlang der Zeilen geführt werden.
	- Zeilenlänge : Die Zeilenlänge bzw. bei mehrspaltigem Druck die Spaltenbreite – soll möglichst bei etwa 60 Zeichen pro Zeile liegen. Zu lange Zeilen sind schlecht lesbar, weil sie anstrengende Augenbewegungen erfordern und gleichzeitig die Wahrscheinlichkeit erhöhen, beim Zeilenwechsel in die falsche Zeile zu geraten. Zu kurze Zeilen machen Probleme beim Randausgleich (Blocksatz) und beim Abteilen (Silbentrennung). Wenn längere Zeilen notwendig sind, dann müssen die Zeilenabstände vergrößert werden.
	- Seitenaufbau : Die normalen Textseiten sollen einen möglichst einheitlichen Aufbau haben. Abbildungen, Tabellen und spezielle Seiten wie Inhaltsverzeichnis, Index usw. sollen aber nicht in dasselbe Schema gepreßt werden, sondern stets so viel Platz einnehmen, wie fur die ¨ jeweilige Tabelle etc. am günstigsten ist (also durchaus kürzer oder länger als die normale Zeilenlänge, evtl. mit einem Rahmen darum herum). Wenn möglich sollten bei der Seitenaufteilung auch ästhetische Grundregeln wie z. B. der "Goldene Schnitt" (13 :  $8 \approx 8 : 5$ ) angewendet werden.

<sup>1</sup> Man vergleiche z. B. das jeweils typische Layout verschiedener Fachzeitschriften oder Tageszeitungen.

 $2$  Dies gilt natürlich nicht für Werbeprospekte, Bildbände und dgl.

- Randnoten : "Randnoten" sind für viele Zwecke besser geeignet als Fußnoten, weil sie direkt neben dem Text erscheinen, auf den sie sich beziehen. Dazu zählen auch Symbole wie z. B. "Achtung-Zeichen", die wichtige Text-Teile markieren bzw. den Leser auf sie hinweisen.
- Kopf- und Fußzeilen : Der Inhalt von Kopf- und Fuß-Zeilen soll die Orientierung innerhalb des Schriftstücks erleichtern. Falls zu erwarten ist, daß manche Leser einzelne Seiten aus dem Schriftstück herauskopieren (z. B. einen Artikel aus einer Zeitschrift), sollte in der Kopf- oder Fußzeile auch die Information zu finden sein, aus welchem Schriftstuck die Seiten ¨ stammen. Falls häufig neue Versionen eines Schriftstücks erstellt werden (z. B. bei Software-Manuals), sollte auch das Datum oder die Versionsnummer in der Kopf- oder Fußzeile erscheinen.

#### 2.2 Spezielle Hinweise für technische Beschreibungen

Wir wollen kurz die Eignung von drei verschiedenen Layouts für den an unserer Universität häufigen Spezialfall von technischen Beschreibungen, Users' Guides, Reference Manuals, Mitteilungsblättern und ähnlichen technischen Druckwerken vergleichen:<sup>3</sup>

- Plain T<sub>EX</sub>: Das Standardformat von Plain T<sub>E</sub>X hat vor allem den großen Nachteil, daß die Zeilen viel zu lang sind, was sich schlecht auf die Lesbarkeit und Ubersichtlichkeit auswirkt. Dieses von Schreib- ¨ maschinenschrift gewohnte Schriftbild eignet sich nicht für die von T<sub>E</sub>X unterstützte "Druck"-Schrift. Die an der TU Wien vor der Einführung von L<sup>a</sup>TEX entwickelten Macros EASY.TEX und ARTii.TEX bzw. REPii.TEX haben außerdem einige weitere Design-Mängel, z. B. sind die Abstände zwischen den Kapitel-Überschriften zu groß.
- Standard-L<sup>A</sup>T<sub>E</sub>X : Auch das Standardformat von L<sup>A</sup>T<sub>E</sub>X ist für diese Zwecke nicht ideal. Die Zeilenlänge ist zwar richtig gewählt, aber die Seiten enthalten einen zu großen ungenützten Rand, insbesondere oben und unten. Außerdem werden für die Kapitel-Überschriften etwas zu große Schriften verwendet.
- Reference-Manual-Style : Ein für solche Zwecke günstigeres Seiten-Layout findet man bei einigen in den letzten Jahren neu erschienenen Reference Manuals:<sup>4</sup>
	- Der fortlaufenden Text steht mit einer relativ kurzen, gut lesbaren Zeilenlänge im rechten Teil der Seite. Dieser Teil dient also zum fortlaufenden Lesen einzelner Abschnitte.
	- Im breiten linken Rand jeder Seite stehen die Überschriften sowie Stichworte und andere "Randnoten". Dieser Teil dient also zum raschen Auffinden von bestimmten Informationen innerhalb des gesamten Schriftstücks.
	- Abbildungen und Tabellen stehen je nach ihrem Platzbedarf in der einen oder anderen Spalte oder gehen über die gesamte Seitenbreite.

 $\rightarrow$  3.6 Eine Anleitung, wie man ein solches Layout mit L<sup>AT</sup>EX realisieren kann, wird in Abschnitt 3.6 angegeben.

<sup>3</sup> Diese Hinweise stammen von Paul Stiff, der Layout-Design an der University of Reading unterrichtet.

 $4$  Ein häufig zitiertes – allerdings in den konkreten Details auch nicht ganz ideales – Beispiel ist das "PostScript Reference Manual".

## 3 Wie kann man das FIEX-Layout ändern?

## 3.1 Vor und Nachteile des Textsatzsystems ETFX

Vorteile: Der große Vorteil von L<sup>a</sup>TEX besteht darin, daß es ein "generisches" oder "logisches Besight unterstützt. Darunter versieht man, dass der Autor<br>nur mit einigen wenigen Befehlen angeben muß, welche Bedeutung die logisches" Design unterstutzt. Darunter versteht man, daß der Autor ¨ einzelnen Text-Teile haben: Überschriften, Zitate, mathematische Gleichungen, Listen, Aufzählungen, Literaturangaben usw. Diese logischen Begriffe werden dann vom System automatisch in der richtigen Art und Weise gesetzt und ausgedruckt. Was "richtig" ist, muß dem System vorher in geeigneter Weise mitgeteilt werden, bei LATEX durch die Angabe der "Document Class" und eventuell weiterer "Packages".

> Im Gegensatz dazu steht das von älteren Textverarbeitungsprogrammen und auch von Plain TEX unterstützte "visuelle" Design, bei dem der Autor die sichtbaren Eigenschaften wie Schriftart, Schriftgröße, vertikale Abstände, horizontale Einrückungen usw. angeben muß.

> Das Prinzip des logischen Design macht einerseits die Anwendung durch den Autor wesentlich einfacher und übersichtlicher und stellt andererseits die logische Konsistenz des Schriftstucks sicher (z. B. einheitliche Schrift- ¨ art für alle Überschriften des gleichen Levels, einheitliche Numerierung von Kapiteln und von Gleichungen, einheitliche Darstellung von Listen und Aufzählungen, usw.).

Nachteile: Als Nachteil von LATEX wird immer wieder angefuhrt, daß es den Autor ¨ zu sehr einschränkt und daß man das Layout zu wenig ändern kann. Dies ist nur teilweise richtig, nämlich nur dann, wenn man sich auf die vier mit LAT<sub>E</sub>X mitgelieferten Standard-Layouts beschränkt, die sich selbstverständlich nicht für alle Anwendungen eignen und die außerdem sehr stark an amerikanische Konventionen angepaßt sind.

> LATEX ist aber wesentlich m¨achtiger und flexibler: Man kann praktisch beliebige Anderungen am Layout dadurch erreichen, daß man die in den Style-Files enthaltenen Definitionen ändert, die geänderten Definitionen in privaten Style-Option-Files speichert und diese dann als zusätzliche Style-Options aufruft. Der Aufwand dafür ist keineswegs größer als bei der Verwendung von Plain T<sub>E</sub>X, in manchen Fällen sogar wesentlich geringer.

## 3.2 Eingabe-Dateien und Class-Dateien

In Einklang mit dem Prinzip des logischen Design und der Trennung von Inhalt und Form verwendet L<sup>AT</sup>EX grundsätzlich zwei Arten von Dateien:

- Der Inhalt einschließlich der logischen Struktur des Schriftstücks wird in den LATEX-Eingabefiles festgelegt.
- Die Form (das Layout) wird in sogenannten Class-Files und eventuell auch Packages festgelegt.

Welche Class- und Package-Files ein Schriftstück verwendet – d. h. in welchem Layout es gesetzt werden soll – wird am Beginn des Eingabefiles mit den Befehlen \documentclass bzw. \usepackage angegeben.

Für die Erzeugung eines Schriftstücks mit L<sup>AT</sup>FX sind also zumindest zwei Files notwendig: ein Eingabefile und ein Class-File.

Diese Trennung entspricht den in der Einleitung erläuterten unterschiedlichen Funktionen von Autor und Layout-Designer. Sie hat aber auch für den Fall, daß der Autor selbst das Layout festlegt, wesentliche Vorteile:

- Einerseits wird damit sichergestellt, daß zusammengehörige Schriftstücke automatisch im selben Layout gesetzt werden, auch wenn dieses Layout nach dem Erstellen des Textes noch geändert wurde. Dies wäre nur schwer zu erreichen, wenn die Layout-Definitionen direkt in jedem einzelnen Eingabefile enthalten wären.
- Andererseits ist es auf diese Weise ohne großen Aufwand möglich, denselben Inhalt in verschiedenen Layouts auszudrucken, z. B. als Artikel für die eine oder andere wissenschaftliche Zeitschrift oder als Kapitel einer Dissertation und eines Forschungsberichts.

## 3.3 Class-Files und Package-Files

LATEX unterstutzt innerhalb der Layout-Definition die folgende Hierarchie ¨ von "Class" und "Option", die sich in den verschiedenen Parametern des Befehls \documentclass widerspiegelt:

- Als erstes wird der Inhalt desjenigen "Class-Files" verarbeitet, dessen Name im \documentclass-Befehl zwischen den geschwungenen Klammern angegeben wurde. Dies gibt die grundsätzliche Art des Schriftstücks an.
- Dann werden der Reihe nach diejenigen "Class-Option-Files" verarbeitet, deren Namen zwischen den eckigen Klammern angegeben wurden. Damit kann man verschiedene Layout-Varianten auswählen.
- Als dritter Schritt werden dann die im \usepackage-Befehl angegebenen Packages geladen, die ihrerseits wieder Optionen laden können.

Diese mehrstufige Verarbeitung macht es möglich, die Layout-Definition in mehrere kleinere Einheiten zu zerlegen, wobei in einem Class-Option-File sowohl Layout-Definitionen der ursprunglichen Class-Files ¨ abgeändert als auch weitere Definitionen hinzugefügt werden können.

Class-Files, Class-Option-Files und Packages unterscheiden sich von "nor-<br>malau" Finankaflas im magnetlick underscheiden Packages unterscheiden Packages malen" Eingabefiles im wesentlichen durch die folgenden Punkte:

- Sie dürfen nur Definitionen enthalten, aber keine Text-Ausgaben bewirken.
- Das Sonderzeichen "Klammeraffe" ( $\bullet$ ) hat in ihnen die Bedeutung eines Buchstabens ("letter"), d. h. es ist innerhalb von Befehlsnamen erlaubt. Die meisten von LATEX intern verwendeten Befehle enthalten Klammeraffen in ihren Namen, damit Kollisionen mit den vom Benutzer verwendeten Befehlen ausgeschlossen werden.
- Die Filenamen haben die "Extension" cls bzw. clo oder sty für Packages (nicht tex).

#### 3.4 Vorgangsweise bei Layout-Anderungen ¨

3.4.1 Festlegen der Änderungen gegenüber dem Original-Layout

Im allgemeinen ist es günstiger, die Class-Files für das neue Layout nicht von Null an neu zu erstellen, sondern die bereits bestehenden LATEX-Class-Files als Vorbilder zu verwenden und so viel wie möglich von den darin enthaltenen Definitionen zu übernehmen.

In den meisten Fällen genügt es sogar, ein mehr oder weniger kurzes Package-File zu erstellen, das nur die Unterschiede des neuen Layouts gegenüber einem der originalen  $\text{L}$ FEX-Layouts enthält, und diese "Opti-<br>on" dann in Verbindung mit der eriginalen. Class" zu werwenden on" dann in Verbindung mit der originalen "Class" zu verwenden.

Im ersten Schritt legt man daher fest, in welchen Bereichen sich das neue Layout vom originalen LATEX-Layout unterscheidet und worin diese Unterschiede im einzelnen bestehen. Man geht dabei am besten so vor, daß man sich für alle als L<sup>AT</sup>FX-Befehle oder -Environments definierten logischen Einheiten überlegt, in welchem Layout sie gesetzt werden sollen. Neue zusätzliche L<sup>AT</sup>EX-Befehle sollte man nach Möglichkeit nicht erfinden – und wenn, dann nur im Einklang mit dem Prinzip des logischen Design und mit der Struktur der anderen LATEX-Befehle (z. B. neue Environments für spezielle Tabellen, oder eigene Befehle für spezielle Hervorhebungen).

#### 3.4.2 Finden der Original-Definitionen

Im zweiten Schritt muß man finden, wo und wie alle die Layout-Eigenschaften, die man ändern will, im Original definiert sind. Dazu soll man die folgenden Quellen in der folgenden Reihenfolge durchsuchen:<sup>5</sup>

- 1. das LATEX-Manual von Leslie Lamport,
- 2. die Dokumentations-Files \*.dtx
- 3. die Kernal-Files \*.ltx,
- 4. das TEXbook von Donald E. Knuth.

Die beiden Bücher sind im Buchhandel erhältlich (Verlag Addison Wesley). Ob und wo die Files an Ihrem Computer angelegt sind, ist im "ETEX<br>Lateral Critical Press Installation op word vs. Die Files sind sehr met lange Local Guide" Ihrer Installation angegeben. Die Files sind sehr gut kommentiert, sodaß man sich im allgemeinen auch dann gut in ihnen zurechtfindet, wenn man nicht alle Details der darin enthaltenen Befehle versteht.

#### 3.4.3 Schreiben eines neuen Package-Files

Im dritten Schritt erzeugt man das neue Package-File. Man wählt einen Namen für die neue Package (z. B. refman) und bildet den Filenamen aus diesem Namen und der Extension sty (z. B. refman.sty). Ausgerechnet für refman trift diese Vorgehensweise nicht zu, da es sich inzwischen um eine eigenständige Class handelt.

Dieses File muß nur diejenigen Definitionen (\def-Befehle, Wertzuweisungen und dergleichen) enthalten, die sich gegenüber der Originalversion unterscheiden, und/oder diejenigen, die man zusätzlich definieren will.

Bei den Anderungen geht man am besten so vor, daß man die betreffenden \def-Befehle, Wertzuweisungen usw. aus den originalen Files in das neue File kopiert und dann dort entsprechend modifizert.

Auch bei neuen Definitionen lehnt man sich am besten an Vorbilder in den originalen Files an.

Außerdem muß man den Zweck des Files, seine Verwendung, den Autor und das letzte Änderungsdatum sowie alle im File enthaltenen Definitionen auf Kommentarzeilen innerhalb des Files dokumentieren. Bei sehr umfangreichen Style-Files kann man dazu das docstrip-Programm benutzen, mit dem auch alle L<sup>A</sup>T<sub>E</sub>X 2<sub>ε</sub> Dateien dokumentiert wurden. Das

 $^5$  Diese Hinweise stammen von Sue Brooks, die im Rahmen der TEX-Konferenz 1988 in Exeter ein Workshop für " $\LaTeX-Hacker$ " leitete.

Script (\*.ins) erzeugt aus dem Dokument (\*.dtx) dann eine Package (\*.sty) oder Class (\*.cls). Die dtx-Datei dient gleichzeitig als Dokumentation. Dadurch bleibt gewährleistet das Package und Dokumentation übereinstimmen. In den meisten Fällen genügt es aber, nur ein sty-File mit allen Kommentaren anzulegen.

#### 3.4.4 Verwendung der neuen Style-Option

Durch die Angabe des neuen Package-Namens im \usepackage-Befehl werden die Änderungen für das betreffende Schriftstück wirksam, d. h. dieses wird im neuen Layout gesetzt. Beispiel:

%Alte Version: \documentstyle[11pt,twoside,german,refman]{article}

wird zu:

```
%Neue Version: (LaTeX2e)
\documentclass[11pt,twoside,a4paper]{refart}
\usepackage{german}
%\usepackage{mysty} %<- Hier wird meine Package geladen
```
Davon abgesehen sollten keine Anderungen im Eingabefile notwendig sein ¨  $-$  es sei denn, das Schriftstück enthält spezielle logische Text-Elemente, die im neuen Layout vorgesehen sind, aber in Original-LATEX nicht unterstützt werden.

! → Wenn man das Eingabefile an einen anderen Computer übertragen will, muß man alle darin verwendete Package-Files mitübertragen, damit es auch dort verarbeitet werden kann.

## 3.5 Ein einfaches Beispiel (Gleichungsnummern)

Angenommen, Sie wollen, daß in einem "Article" die Gleichungen innerhalb jeder "Section" separat numeriert werden.

Im L<sup>a</sup>T<sub>E</sub>X-Manual finden Sie den Hinweis, daß der "Report"-Style etwas  $\ddot{\text{A}}$ hnliches pro "Chapter" macht.

Sie schauen das File report.cls an und finden darin die folgenden zwei Befehle, die sich – wie in den Kommentarzeilen angegeben ist – auf die Gleichungsnummern beziehen:

```
\@addtoreset{equation}{chapter}
\def\theequation{\thechapter .\arabic{equation}}
% In LaTeX2e ab 1995/06/01:
\renewcommand\theequation{\thechapter.\@arabic\c@equation}
```
Es ist nicht notwendig, daß sie diese beiden Befehle in allen Details verstehen, es genügt, wenn Sie erkennen, daß sich chapter in beiden Fällen auf die Numerierung pro Kapitel bezieht.

Sie legen ein File mit dem Namen eqpersec.sty an,<sup>6</sup> kopieren die Befehle in dieses File, ersetzen darin konsequent chapter durch section und erhalten also die neuen Definitionen

```
% Dies ist equation_per_section.sty
% Kurzname: eqpersec.sty
%
```
<sup>6</sup> Je nach dem Computer, an dem Sie arbeiten, kann der Filename eine andere Syntax haben, z. B. EQPERSEC STY an einer CYBER unter NOS/VE.

% Gleichungszaehler am Anfang einer section % zuruecksetzen. \@addtoreset{equation}{section} % Gleichungsnummer = sectionnummer.equationnummer \def\theequation{\thesection .\arabic{equation}} % oder: \renewcommand\theequation{\thesection.\@arabic\c@equation}

Natürlich fügen Sie auch noch Kommentarzeilen hinzu, die den Zweck des Files erklären und Ihren Namen als den Autor dieses neuen Style-Option-Files sowie das Anderungsdatum angeben. ¨

Wann immer Sie nun in Ihrem LATEX-Eingabefile die Package eqpersec angeben, z. B. mit

```
\documentclass[11pt]{article}
\usepackage{eqpersec}
```
dann werden die Gleichungen in Ihrem Artikel nach dieser neuen Konvention numeriert.

## 3.6 Ein etwas komplexeres Beispiel (Reference Manual)

Wir wollen ein ähnliches Seiten-Layout wie beim PostScript Reference Manual erreichen: mit einem breiten linken Rand, der für Überschriften und Randnoten benützt wird, und mit nur einem eher knappen freien Rand oben, rechts und unten.

Dies scheint eine sehr grundlegene Änderung zu sein. Durch die gute Modularität von LATEX sind aber auch für eine solche Aufgabe nur relativ wenige Anderungen notwendig, die im folgenden komplett beschrieben ¨ werden.

## 3.6.1 Seitenaufteilung

Die neue Seitenaufteilung wird im wesentlichen mit den im LATEX-Manual beschriebenen Parametern festgelegt. In diesem Beispiel verwenden wir dazu die Plain-TEX-Befehle \newdimen, Wertzuweisung und \advance, wir könnten aber genausogut auch die entsprechenden L<sup>AT</sup>EX-Befehle \newlength, \setlength und \addtolength verwenden.

Horizontal: Zunächst definieren wir zwei neue Bezeichnungen für Größen, die im folgenden öfter verwendet werden:

> \fullwidth gibt die komplette Breite (Textbreite + genutzter linker ¨ Rand) an und erhält denselben Wert wie in Plain T<sub>E</sub>X, nämlich 6.5 Inch, sodaß am Papier rechts und links noch jeweils 1 Inch freier Rand bleiben. (Dies ist jetzt natürlich von der Papiergröße abhängig)

> \leftmarginwidth gibt die Breite des Randes an, der links von der normalen Textbreite für Überschriften und Randnoten verwendet wird:

> > leftmarginwidth = fullwidth − textwidth

Da die entsprechenden Maße in Abhängigkeit von der Papierbreite berechnet werden, möchte ich hier auf eine genaue Beschreibung verzichten. Diese Class wurde mit dem docstrip-Programm erstellt und erlaubt es eine ausfuhrliche Dokumentation zu erzeugen. (Allerdings in Englisch) ¨

Vertikal: Das vertikale Layout wird abhängig von der Papierhöhe berechnet. Auch hier möchte ich auf die Dokumentation zur Class verweisen.

Die Überschriften von Sections, Sub- und Subsubsections sollen so abgeändert werden, daß sie in den linken Rand hinausragen.

Im File classes.dtx finden wir, daß diese Überschriften durch Aufrufe des Befehls \@startsection definiert sind, dessen Funktion auf den Kommentarzeilen beschrieben ist. Für uns relevant sind nur folgende Parameter: Der Absolutbetrag des vierten und des fünften Parameters gibt den Abstand vor bzw. nach der Überschrift an. Der sechste Parameter gibt an, wie der Text der Überschrift gesetzt werden soll. Der Befehl für Sections ist z. B. im Original so definiert:

## \newcommand\section{\@startsection {section}{1}{\z@}%  ${-3.5ex}$  plus  $-1ex$  minus  $-.2ex$ }% {2.3ex plus .2ex}% {\normalfont\Large\bfseries}}

und analog die Befehle für Sub- und Subsubsections. Die Anpassung an die jeweilige Schriftgröße erfolgt automatisch durch die Verwendung der relativen Einheit ex.

Wir definieren zunächst eine Abkürzung **\secshape** für das neue Layout aller dieser Überschriften. Die wesentliche Änderung besteht darin, daß die Uberschriften um die Breite des linken Randes weiter links als der ¨ normale Text beginnen sollen. Zu diesem Zweck setzen wir den linken Rand auf die entsprechende negative Größe. Außerdem wollen wir, daß die Wörter in der Überschrift nicht abgeteilt werden und daß deshalb rechts kein Randausgleich gemacht wird. Dies erreichen wir mit den folgenden Befehlen, die im TEXbook beschrieben sind:

## \def\secshape{\leftskip=-\leftmarginwidth \rightskip=0pt plus 1fil \hyphenpenalty=2000}

Ein Aufruf dieses Befehls soll nun jeweils in den sechsten Parameter von  $\texttt{\textbackslash}\mathsf{Q}\text{start}\text{section}$  eingefügt werden.

Da die Uberschriften durch das Hinausragen in den linken Rand deutlich ¨ genug vom normalen Text abgesetzt sind, müssen sie nicht durch so große Schrift und Abstände wie im Original hervorgehoben werden. Wir verkleinern daher auch noch die entsprechenden Angaben im vierten, fünften und sechsten Parameter und erhalten schließlich die neue Definition

```
\newcommand\section{\@startsection
             {section}{1}{\z@}%
             {-2ex} plus -1ex minus -.2ex}%
             {0.5ex plus .2ex}%
             {\secshape\normalfont\large\bfseries}}
```
und analoge neue Definitionen für Sub- und Subsubsections.

## 3.6.3 Positionierung der Randnoten

Die Positionierung der Randnoten muß so abgeändert werden, daß alle Randnoten in den linken Rand gesetzt werden – unabhängig davon, ob es sich um eine rechte oder linke Seite und um eine normale oder verkehrte Randnote handelt.

Im File latex.dtx finden wir die viele Zeilen lange Definition des Befehls \@addmarginpar, der das Setzen der Randnoten durchfuhrt. Wir brau- ¨ chen uns nicht um alle Details dieses komplizierten Befehls zu kümmern, wir müssen nur eines herausfinden: Im ersten Teil des Befehls wird eine interne Größe **\@tempcnta** entweder auf **\@ne** oder auf **\m@ne** gesetzt, je nachdem, ob die Randnote rechts oder links vom Text gesetzt werden soll. Dazu dienen die folgenden Zeilen:

```
\@tempcnta\@ne
\if@twocolumn
   \if@firstcolumn \@tempcnta\m@ne \fi
\else
 \if@mparswitch
     \ifodd\c@page \else\@tempcnta\m@ne \fi
 \fi
  \if@reversemargin \@tempcnta -\@tempcnta \fi
\fi
```
Diese Zeilen ersetzen wir also einfach durch die Zuweisung

## \@tempcnta\m@ne

Die restlichen Zeilen, die das eigentliche Setzen der Randnote je nach dem Wert von \@tempcnta an die richtige Stelle der Seite bewirken, lassen wir unverändert.

## 3.6.4 Erweiterungen

Die hier angeführten Definitionen genügen durchaus für einfache Anwendungen. In der Praxis können allerdings noch einige Erweiterungen nütz-→ B lich sein. Ein Beispiel für eine solche "komplette" Style-Option ist in Anhang B beschrieben.

# Anhang

## A Die Seitenaufteilung in L<sup>AT</sup>EX

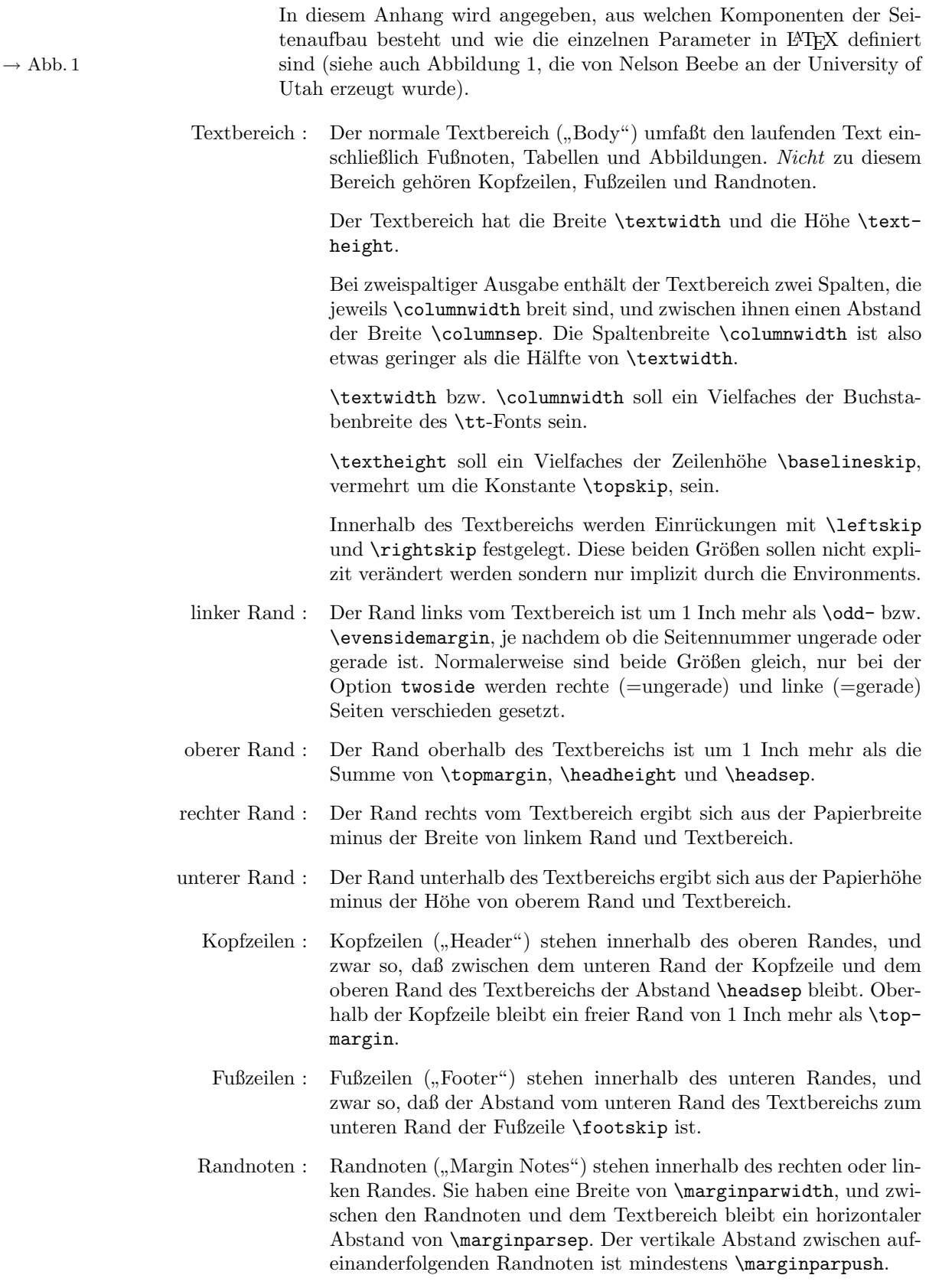

Die Papierhöhe setzt sich also von oben nach unten aus folgenden Elementen zusammen:

1 Inch \topmargin \headheight \headsep \textheight \footskip Rest der Seite

Bei Seiten mit rechten Randnoten – was der Standardfall ist – setzt sich die Papierbreite von links nach rechts aus folgenden Elementen zusammen:

```
1 Inch
\oddsidemargin bzw. \evensidemargin
\textwidth
\marginparsep
\marginparwidth
Rest der Seite
```
Bei der Option twoside besteht die Seitenbreite von linken Seiten mit linken Randnoten aus folgenden Elementen:

1 Inch \evensidemargin \textwidth Rest der Seite

Anmerkungen: Die Größen \topmargin, \oddsidemargin und \evensidemargin können auch negative Werte haben, dann ergibt sich an der betreffenden Stelle ein Rand von weniger als 1 Inch. Auch **\leftskip** und **\rightskip** können negative Werte haben, dann ragt der Text entsprechend aus dem Textbereich heraus. Ausfuhrlichere Hinweise und Skizzen zu diesem Thema ¨ findet man unter anderem in der Zeitschrift TUGBOAT Vol.9, No.1 (April 1988).

> Die Größe \footheight ist in LATEX2e nicht mehr definiert, da sie anscheinend von niemandem benutzt wurde.

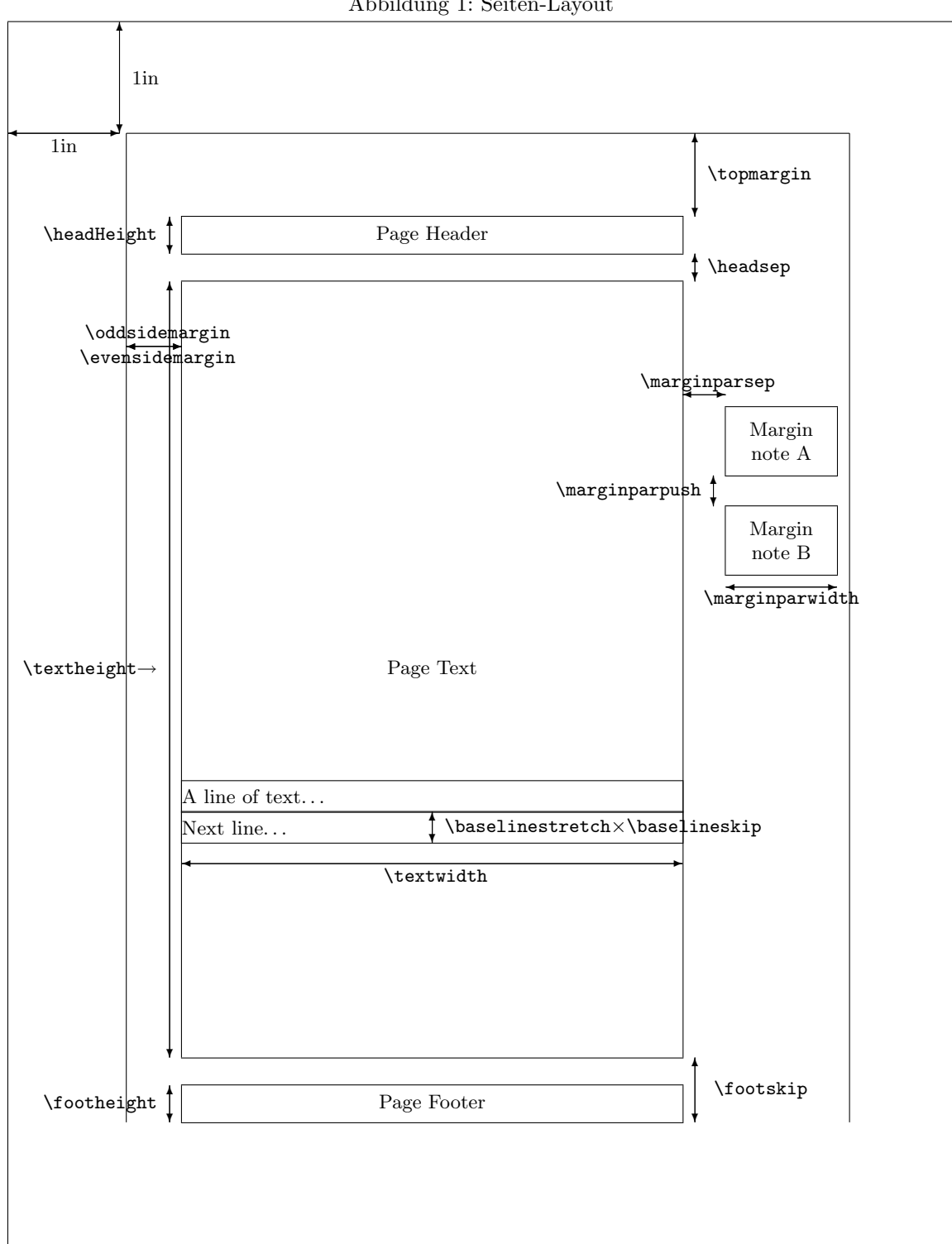

Abbildung 1: Seiten-Layout

# B Beschreibung der Style-Option REFMAN

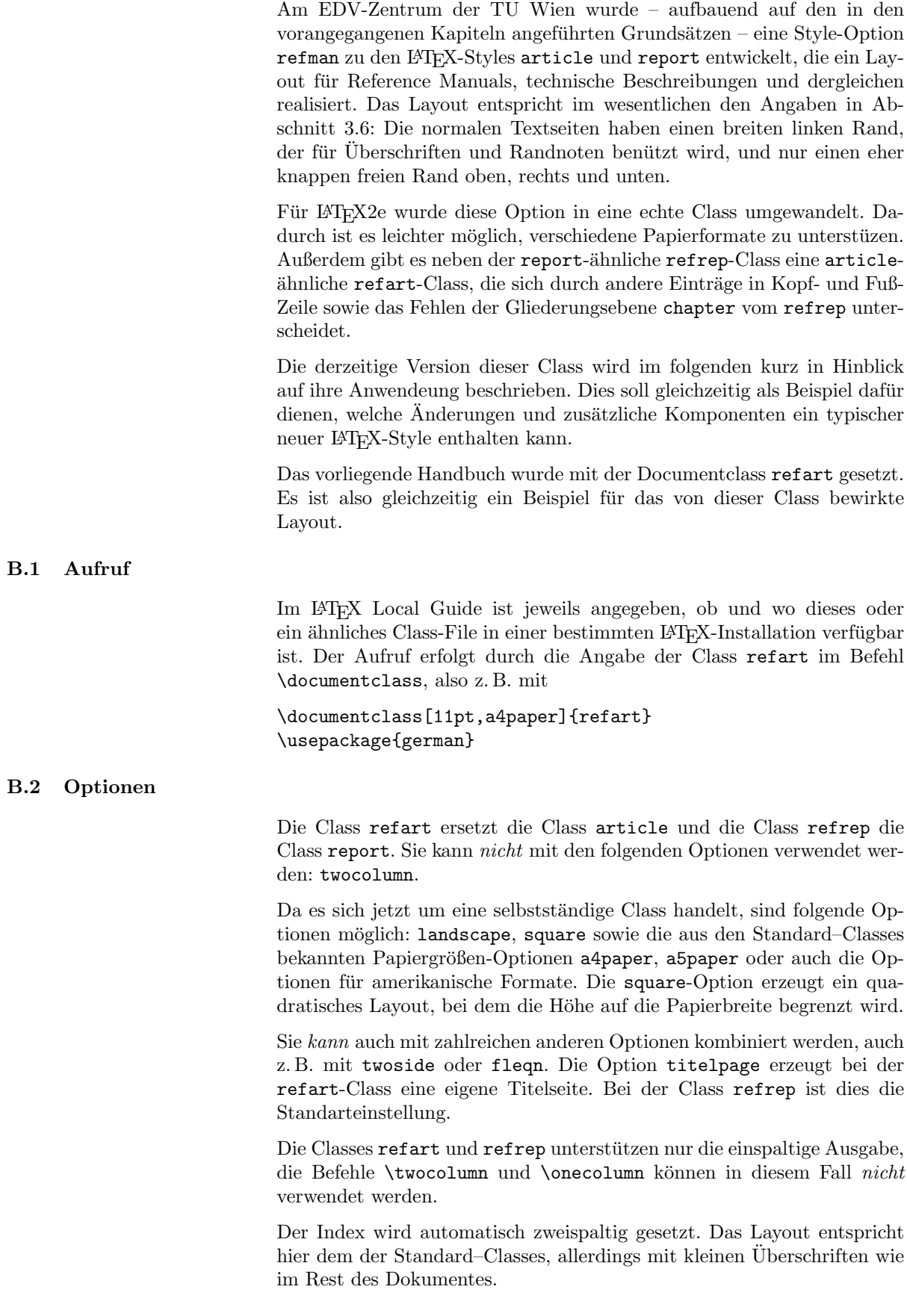

## B.3 Layout-Änderungen

B.3.1 Seitenaufteilung

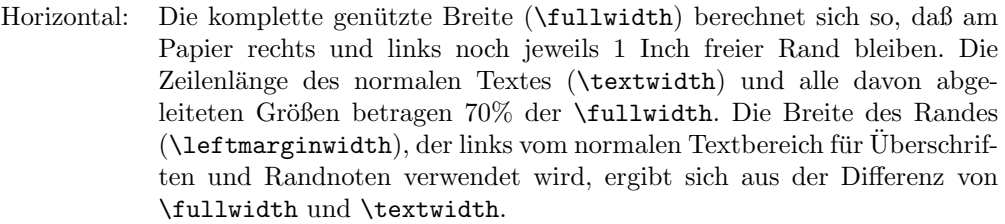

Vertikal: Die Texthöhe berechnet sich so, daß ein oberer und unterer Rand von 1 Inch bleibt. Manche Pagestyles verwenden einen anderen Wert fur den ¨ oberen Rand. (siehe B.4.3).

Es wird kein vertikaler Randausgleich gemacht (\raggedbottom).

## B.3.2 Kapitel-Überschriften

Die Überschriften von **\section, \subsection** und **\subsubsection** verwenden die gesamte Seitenbreite, d. h. sie ragen in den linken Rand hinaus. Dafür werden kleinere vertikale Abstände vor und nach den Überschriften und eine weniger große Schrift verwendet. In den Überschriften werden keine Wortabteilungen und kein rechter Randausgleich gemacht.

Beim Style refart werden die von \maketitle und \part erzeugten Uberschriften im folgenden Layout gesetzt: Sie stehen am Beginn einer ¨ neuen Seite (\clearpage), verwenden die gesamte Breite und sind von zwei waagrechten Linien eingeschlossen. Der Befehl \maketitle setzt die Überschrift ( $\tilde{\text{}$ und den Autor ( $\acute{\text{}}$ ). Der Befehl  $\mathtt{}$ akeauthor, wird nicht mehr unterstützt. Beim Befehl **\part** wird nur die römische Nummer des Abschnitts vor den Text gesetzt (ohne das Wort "Part" oder Text") "Teil").

Beim Style refrep werden Kapitel-Überschriften ( $\Lambda$ chapter) im folgenden Layout gesetzt: Sie stehen am Beginn einer neuen Seite (\clearpage), verwenden die gesamte Breite und sind von zwei waagrechten Linien eingeschlossen. Die Befehle \maketitle und \part bleiben in diesem Style unverändert, es wird aber empfohlen, sie in ein Fullpage-Environment (siehe B.5.5) einzuschließen.

#### B.3.3 Absätze

Absätze werden durch einen vertikalen Abstand (\parskip) von einer halben Zeile getrennt, ohne horizontale Einrückung (\parindent ist Null). Der vertikale Abstand enthält einen "stretchable" Anteil von "plus 2pt";<br>die streuwigkert die Webstelt inkluit des WP-Y die enthanten gesinne dies vergrößert die Wahrscheinlichkeit, daß LAT<sub>E</sub>X die am besten geeigneten Stellen für alle Seitenwechsel findet.

Die vertikalen Abstände in den List-Environments sind so gesetzt, daß sich vor, nach und innerhalb der Environments jeweils derselbe Abstand wie zwischen den normalen Absätzen ergibt.

## B.4 Fußnoten

Das Layout der Fußnoten wurde an das Absatzlayout angepast, d. h. auch die Fußnoten werden ohne Einzug in der ersten Zeile gesetzt.

#### B.4.1 Description-Environment

Das description-Environment ist so abgeändert, daß die Item-Labels den gesamten linken Rand verwenden.

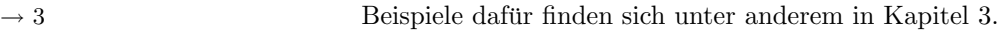

#### B.4.2 Positionierung der Randnoten

Randnoten (\marginpar) werden stets in den linken Rand gesetzt und verwenden dessen gesamte Breite.

Der minimale vertikale Abstand zwischen Randnoten (\marginparpush) ist auf Null gesetzt, damit möglichst keine Verschiebung von Randnoten erfolgt.

#### B.4.3 Kopf- und Fußzeilen, Pagestyles

Beim Pagestyle plain werden die Seitennummern in der Fußzeile jeweils ganz rechts bzw. (auf linken Seiten bei der Option twoside) ganz links außen gesetzt.

Bei den Pagestyles headings und myheadings wird ebenfalls die gesamte Breite verwendet, und unter die Kopfzeile wird eine waagrechte Linie gesetzt. Beim Pagestyle headings enthält die Kopfzeile beim refart die \section-Uberschrift auf der linke und die \subsection-Uberschrift auf der linken Seite, beim refrep die \chapter-Überschrift auf der linken und die **\section-Ü**berschrift auf der rechten Seite. Die Schrift wird in schräger (slanted) Schrift gesetzt.

Zusätzlich sind auch Pagestyles footings und myfootings definiert, die entsprechende Fußzeilen (mit einer waagrechten Linie darüber) setzen. Beispiel: Die folgenden Befehle setzen den Kurztitel des Schriftstücks in die Fußzeile:

\pagestyle{myfootings} \markboth{Kurztitel}{Kurztitel}

Die Pagestyles headings und myheadings setzen den oberen Rand auf einen etwas größeren Wert, um die leere Fußzeile auszugleichen. Die Pagestyles footings und myfootings setzen den oberen Rand auf einen etwas kleineren Wert, um die leere Kopfzeile auszugleichen. Die Pagestyles empty und plain lassen den Rand unverändert. Daraus ergibt sich: Innerhalb eines Schriftstucks kann man ¨

entweder zwischen den Pagestyles headings, myheadings, empty und plain

oder zwischen den Pagestyles footings, myfootings, empty und plain wechseln, aber man sollte nicht zwischen footings- und headings-Seiten wechseln.

## B.5 Zusätzliche Befehle

## B.5.1 Marginlabel

Der Befehl \marginlabel{xxx} setzt das Wort oder den Text xxx rechtsbündig in den linken Rand. Dies kann für Stichworte, kurze Überschriften von Absätzen oder ähnliches verwendet werden.

Beispiel: Das Wort "Beispiel:" links von diesem Absatz ist ein Beispiel für einen Marginlabel.

Der Befehl \attention setzt ein Achtung-Zeichen in den linken Rand. Dies dient zum Markieren wichtiger Absätze oder Sätze.

- $! \rightarrow$  Das ist ein Beispiel für **\attention.**
- :-) Seit Version 2.0c ist es möglich das Symbol für den **\attention** Befehl mit Hilfe von \renewcommand{\attentionsymbol}{\texttt\{:-)\}} zu verändern. Mit \renewcommand{\attentionsymbol} {\large \bfseries ! \$\rightarrow\$} wird wieder auf das Originalverhalten zurückgeschaltet.

Zusätzlich unterstützt der **\attention** Befehl ein optionales Argument um das Symbol im Rand einmalig durch ein anderes zu ersätzen. In diesem Fall ist es nicht notwendig, das **\attentionsymbol** zurückzusätzen. Diese Erweiterung dient vor allem zur Unterstützung für das manfnt Paket und sollte nicht zur Erzeugung eines bunten Layouts mißbraucht :-( werden.

Mit dem manfnt Paket existiert eine einfache Möglichkeit, um auf die Symbole des manfnt Zeichensatzes zuzugreifen. Dieser Zeichensatz enthält u.a. das "Dangerous Bend" und "Double Dangerous Bend" Zeichen.

B.5.3 Seealso

Der Befehl \seealso{n} markiert einen Verweis auf ein Kapitel oder eine Abbildung.

Beispiele dafür finden sich nicht nur hier (am linken Rand) sondern unter  $\rightarrow$  1 anderem auch in Kapitel 1.

#### B.5.4 Maxipage-Environment

Das maxipage-Environment ist eine Art von "Minipage", die sich über<br>die ausgenische Sitzerhaufte untwekkte Dies einert sich a. D. für überkunge die gesamte Seitenbreite erstreckt. Dies eignet sich z. B. für überlange mathematische Gleichungen oder breite Tabellen innerhalb des Textes oder in "Floats" (table oder figure). Innerhalb der "Maxipage" sind<br>heime Seitenwerkerhauf keine Beudacten märkisk. Berüng und Ende der keine Seitenwechsel und keine Randnoten möglich. Beginn und Ende des maxipage-Envrionment bewirken jeweils einen neuen Absatz und eine waagrechte Linie.

Hier folgt nun ein Beispiel für eine Maxipage.

Diese überlangen Zeilen sind der Inhalt der Maxipage. Sie erstrecken sich über die gesamte Seitenbreite, ohne linken Rand.

Dies ist der normale Text nach dem Ende der Maxipage.

#### B.5.5 Fullpage-Environment

Das fullpage-Environment besteht aus einer oder mehreren Seiten, bei denen sich der Text über die gesamte Seitenbreite erstreckt und kein linker Rand bleibt. Randnoten sind darin nicht möglich. Beginn und Ende des fullpage-Envrionment bewirken jeweils einen Seitenwechsel (\clearpage).

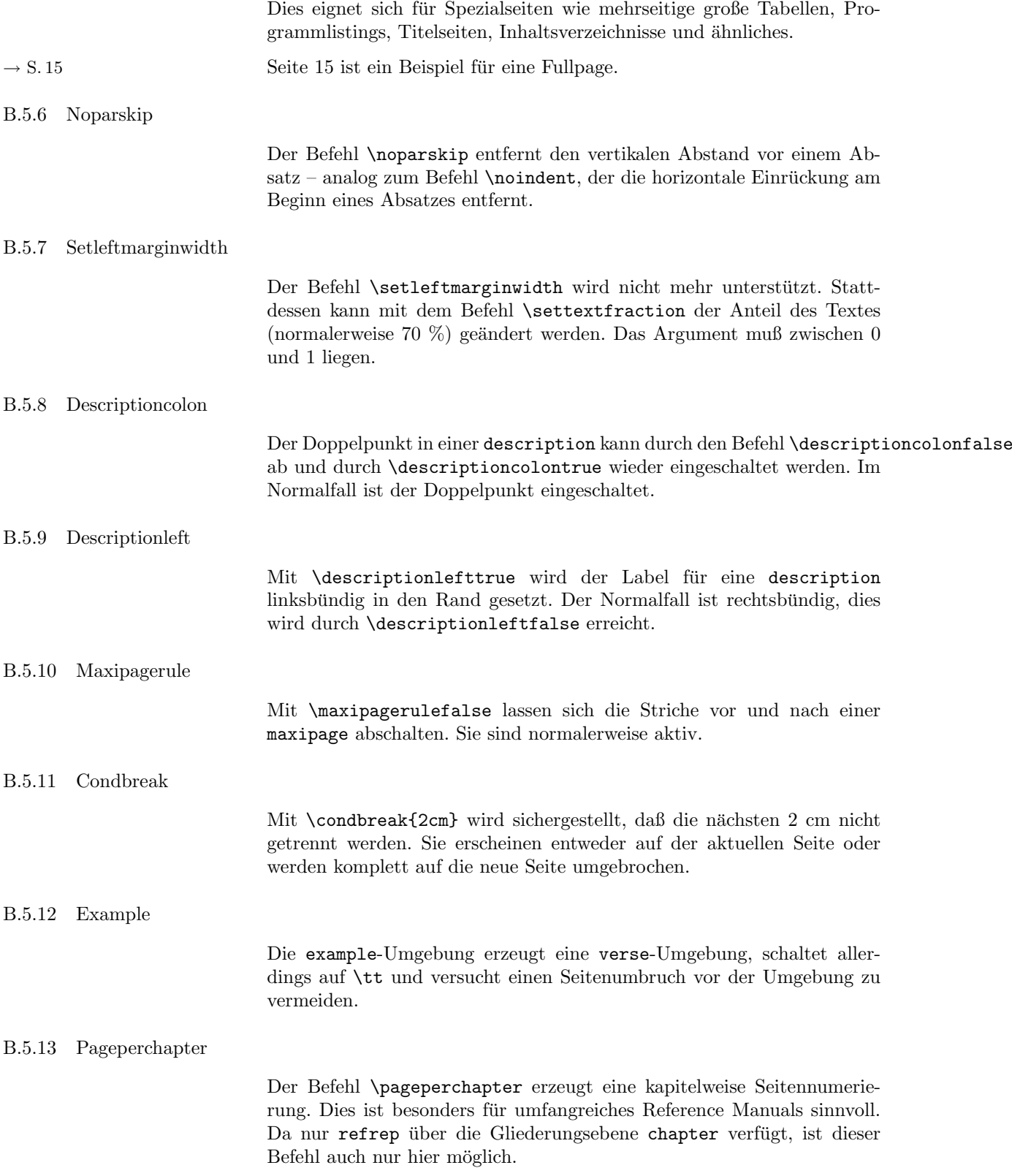

Index a4paper, 16 Attention, 19 Attentionsymbol, 19 Autor, 3 Condbreak, 20 Description-Environment, 18 Descriptioncolon, 20 Descriptionleft, 20 Design, generisches, 6 Design, logisches, 6 Design, visuelles, 6 Designer, 3 Example, 20 Faustregeln, 4 Footings, 18 Fullpage, 19 Fußzeilen, 5, 13 Headings, 18 House-Style, 4 Kopfzeilen, 5, 13 Landscape, 16 Layout-Design, 4 Layout-Änderungen, Vorgangsweise, 7 manfnt, 19 Manual, 4 Marginlabel, 18 Maxipage, 19 Maxipagerule, 20 Myfootings, 18 Myheadings, 18 Optionen, 16 Pageperchapter, 20 Pagestyles, 18 Randnoten, 5, 13 Refart,Aufruf, 16 Refart.cls, 16 Refrep,Aufruf, 16 Refrep.cls, 16 Regeln, 4 Seealso, 19 Seitenaufbau, 4 Seitenaufteilung, horizontal, 17 Seitenaufteilung, vertikal, 17 Setleftmarginwidth, 20

Setzer, 3 Square, 16

Telefonbuch, 4

Zeilenabstände, 4 Zeilenlänge, 4

Index a4paper, 16 Attention, 19 Attentionsymbol, 19 Autor, 3 Condbreak, 20 Description-Environment, 18 Descriptioncolon, 20 Descriptionleft, 20 Design, generisches, 6 Design, logisches, 6 Design, visuelles, 6 Designer, 3 Example, 20 Faustregeln, 4 Footings, 18 Fullpage, 19 Fußzeilen, 5, 13 Headings, 18 House-Style, 4 Kopfzeilen, 5, 13 Landscape, 16 Layout-Design, 4 Layout-Änderungen, Vorgangsweise, 7 manfnt, 19 Manual, 4 Marginlabel, 18 Maxipage, 19 Maxipagerule, 20 Myfootings, 18 Myheadings, 18 Optionen, 16 Pageperchapter, 20 Pagestyles, 18 Randnoten, 5, 13 Refart,Aufruf, 16 Refart.cls, 16 Refrep,Aufruf, 16 Refrep.cls, 16 Regeln, 4 Seealso, 19 Seitenaufbau, 4 Seitenaufteilung, horizontal, 17 Seitenaufteilung, vertikal, 17 Setleftmarginwidth, 20

Setzer, 3 Square, 16

Telefonbuch, 4

Zeilenabstände, 4 Zeilenlänge, 4